- Il riconoscimento dei contorni permette di costruire immagini binarie di regioni di un immagine
- L'organizzazione dei contorni favorisce la percezione delle strutture
- La *forza* di un bordo è il fattore determinante per suo riconoscimento
	- L'*edge sharpening* mira al miglioramento della forza dei bordi e dei contorni

- Strategia: aumentare le differenze di intensità dove ci sono bordi
- All'immagine da migliorare viene sottratta una quota (controllata da un parametro)

$$
\dot{f}(x) = f(x) - w \cdot f''(x)
$$

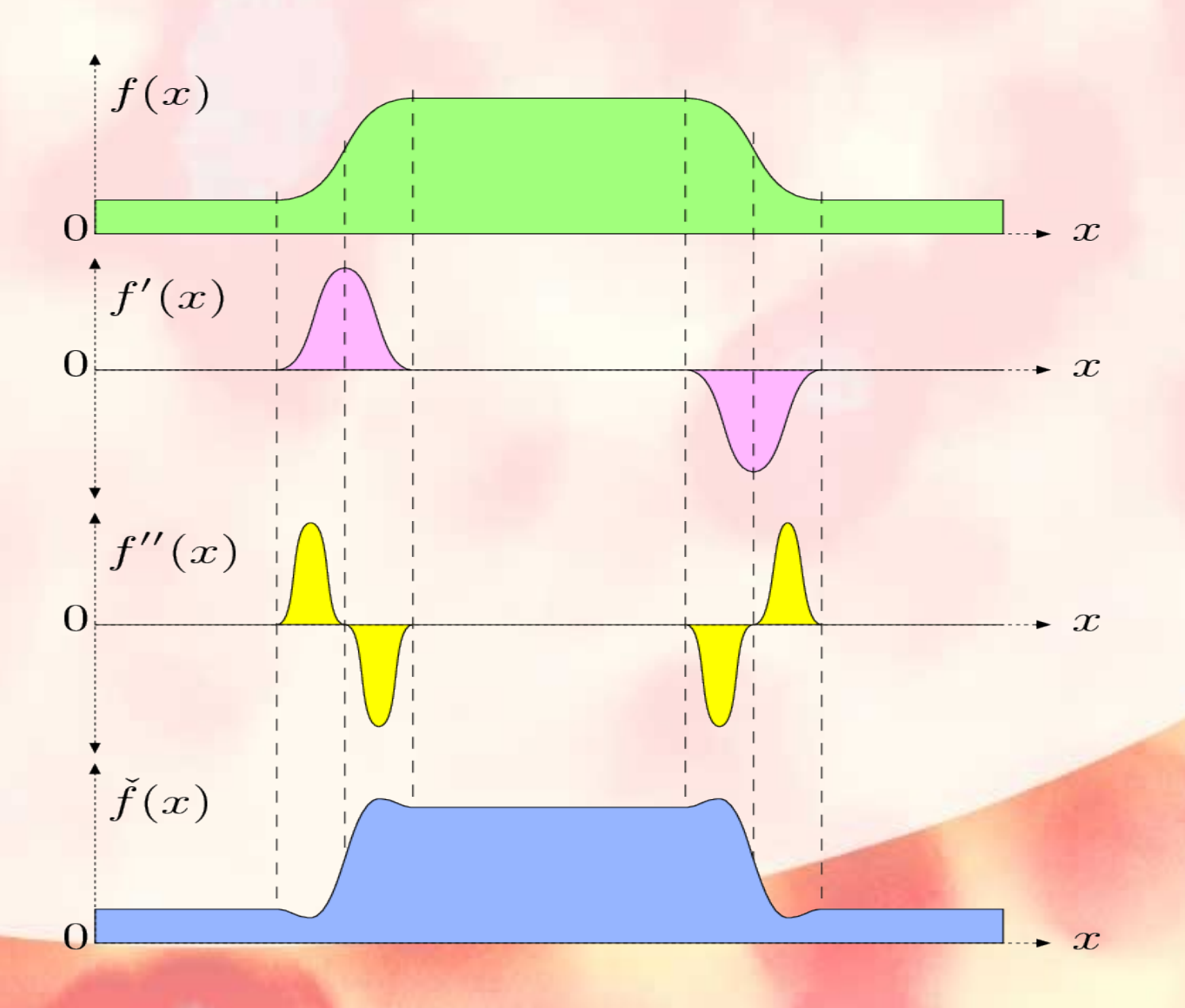

 $\overline{4}$ 

• Operatore di Laplace

$$
(\nabla^2 f)(x, y) = \frac{\partial^2 f}{\partial^2 x}(x, y) + \frac{\partial^2 f}{\partial^2 y}(x, y)
$$

**C** 27

• Operatore di Laplace in forma discreta

$$
\frac{\partial^2 f}{\partial^2 x} \equiv H_x^L = \begin{bmatrix} 1 & -2 & 1 \end{bmatrix} \quad \text{and} \quad \frac{\partial^2 f}{\partial^2 y} \equiv H_y^L = \begin{bmatrix} 1 \\ -2 \\ 1 \end{bmatrix}
$$

$$
H^{L} = H_{x}^{L} + H_{y}^{L} = \begin{bmatrix} 0 & 1 & 0 \\ 1 & -4 & 1 \\ 0 & 1 & 0 \end{bmatrix}
$$

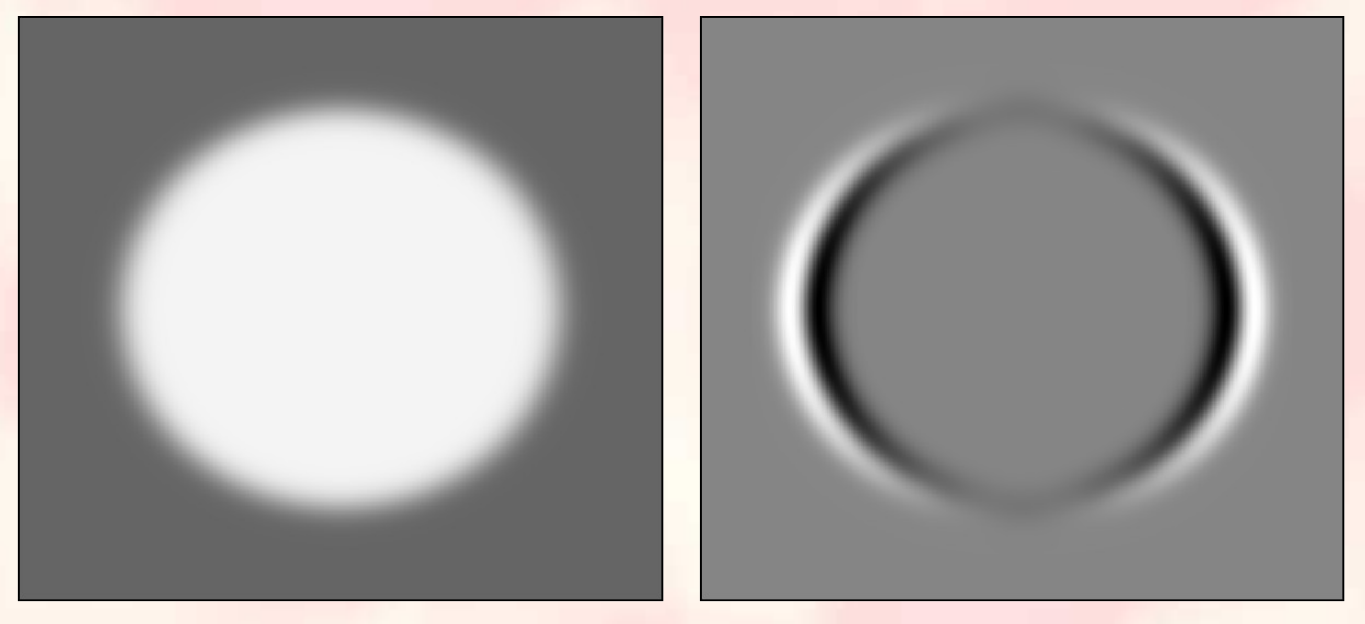

 $(a)$ 

 $\overline{c}$ 

 $\overline{b}$ 

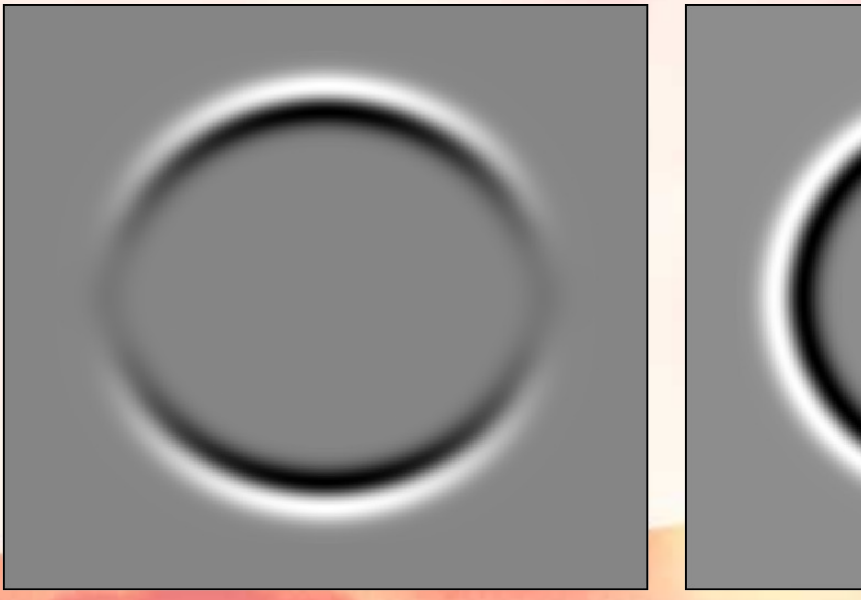

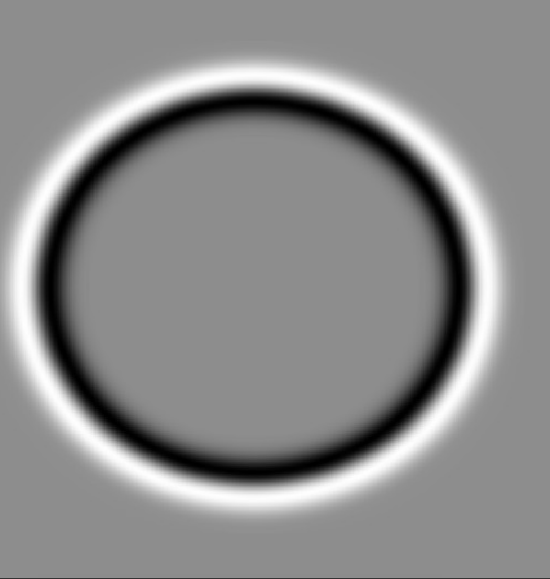

 $\overline{d}$ 

 $\overline{7}$ 

#### Operatore di Laplace

# $\check{I} \leftarrow I - w \cdot (H^L * I)$

• Applicazione dell'operatore di Laplace per esaltazione dei bordi ('\*' è l'operatore di convoluzione, quindi l'applicazione del filtro *H<sup>L</sup>* all'immagine *I*

- L'*unsharp masking* viene costruito in 2 fasi
	- Si crea una immagine *smoothed* che viene sottratta all'immagine originale. Questo costituisce la 'maschera' (*mask)*
	- La maschera viene di nuovo aggiunta all'originale usando un parametro di controllo

$$
\check{I} \leftarrow I + a \cdot M
$$

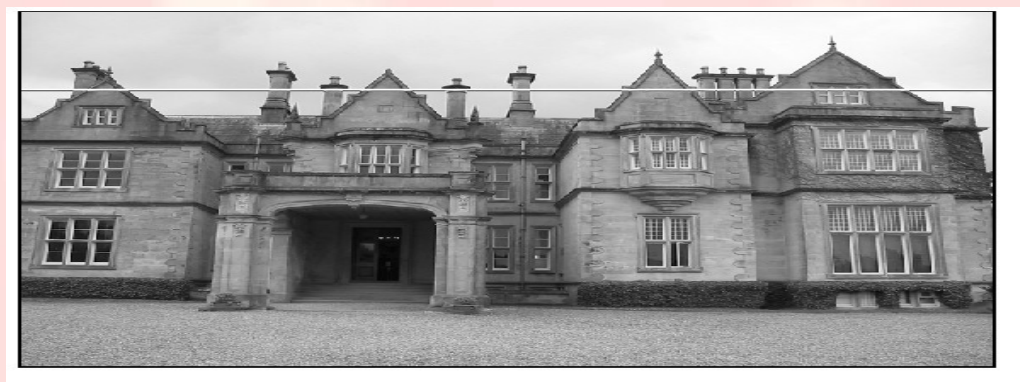

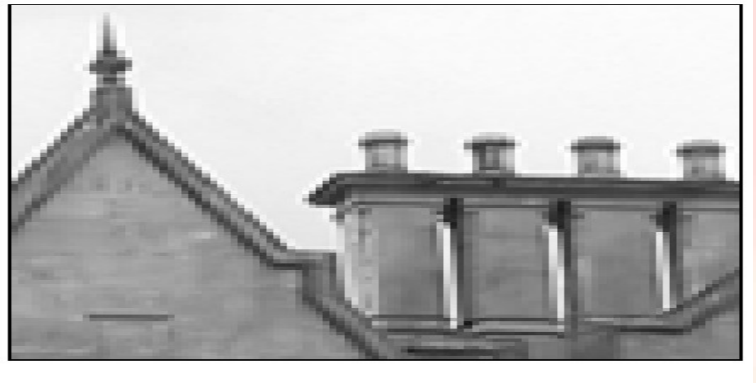

(a) Original

 $(b)$ 

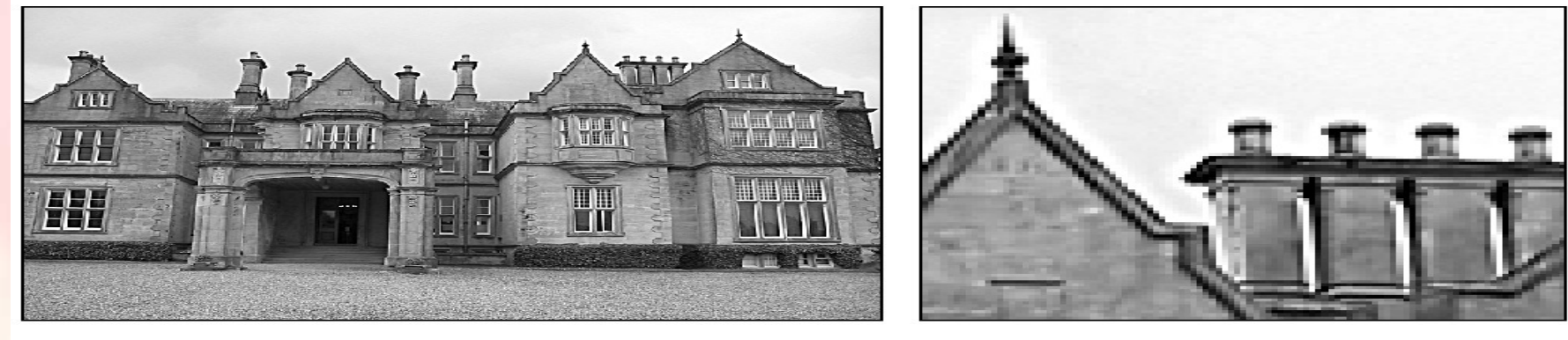

(d)  $\sigma = 2.5$ 

 $(e)$ 

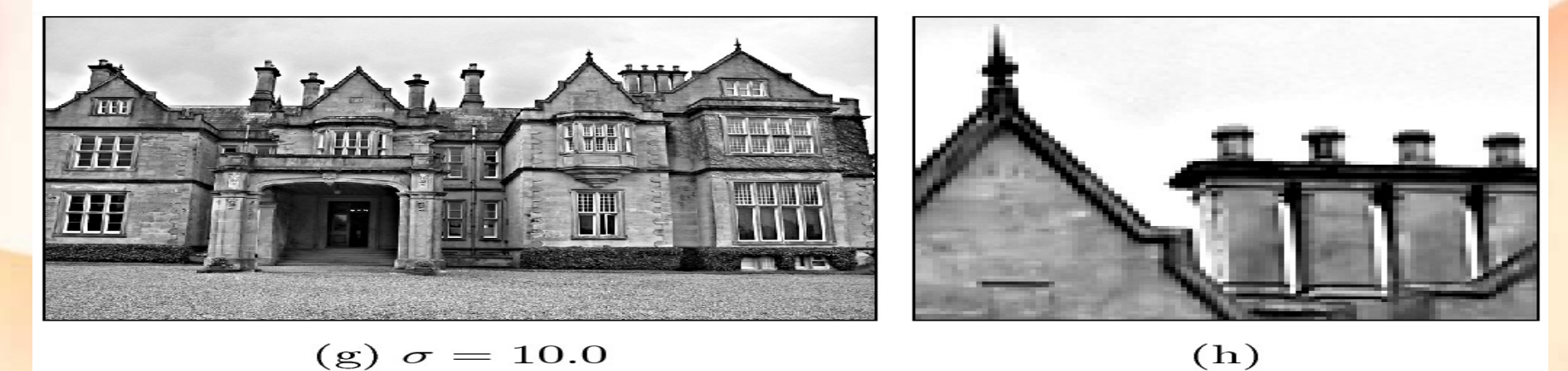

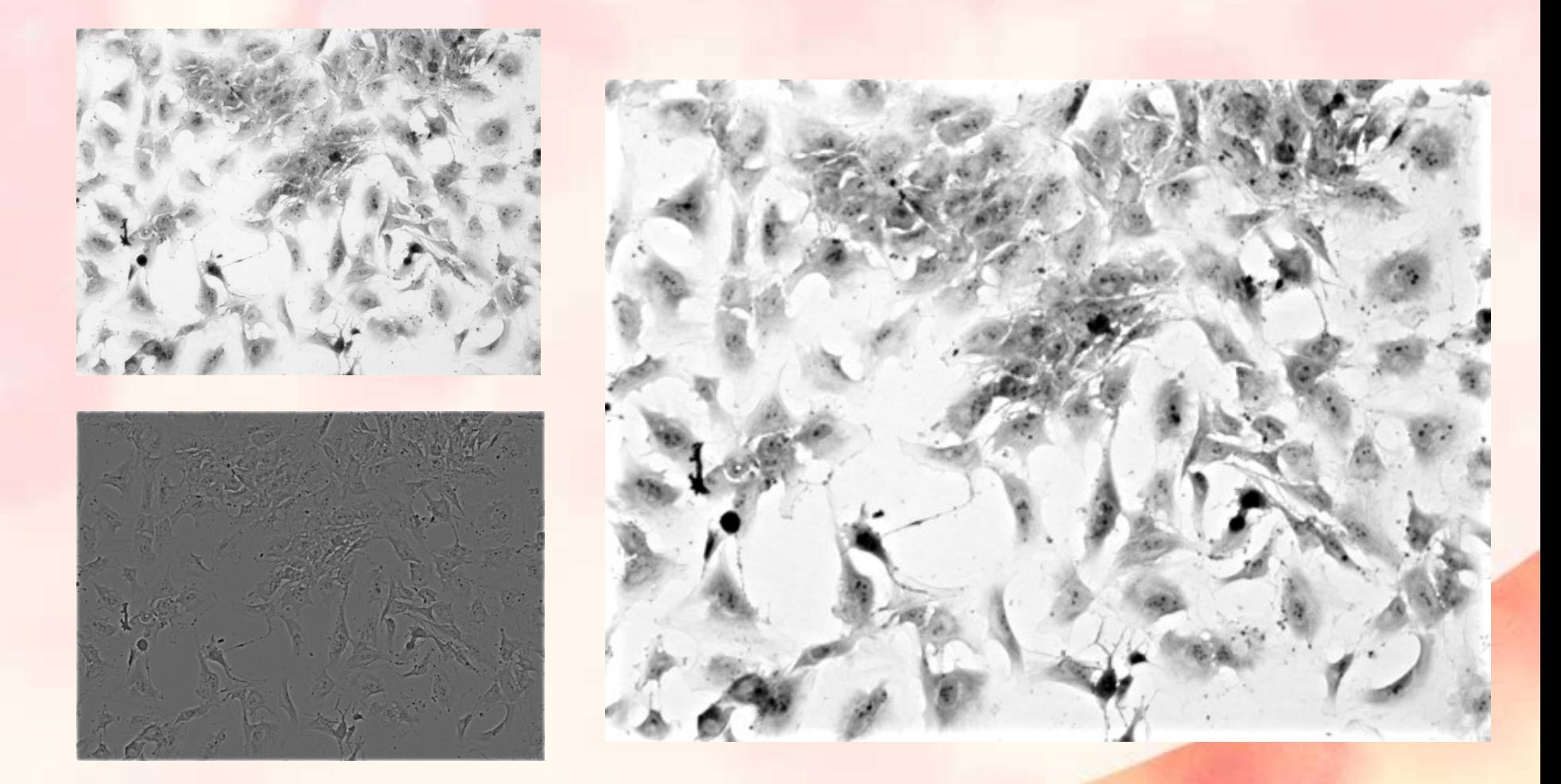

Maschera ottenuta sottraendo l'immagine filtrata con un filtro gaussiano di dimensione 21 e dispersione 4

Codice Matlab/Octave per unsharp masking della fotografia precedente

% leggiamo l'immagine direttamente da Internet con protocollo http tv16=imread('<http://imaging.biol.unipr.it/picts/Tv16.tif>');

% l'immagine viene convertita in grayscale e quindi in doppia precisione con % valori decimali nell'intervallo [0,1] tv16=rgb2gray(tv16); tv16=mat2gray(tv16);

% l'immagine viene filtrata con un filtro di gaus (dimensione 21 e dispersione 4) g=fspecial('gauss',21,4) tv16ave=imfilter(tv16,g);

% si calcola la maschera tv16mask=tv16-tv16ave;

% questa linea di codice apre 10 finestre grafiche per confrontare i risultati % per 10 valori del parametro di controllo w nell'intervallo da 0 a 1

for  $p=[1:11]$ ; figure(p);  $w=(p-1)^*0.1$ ; imshow(mat2gray(tv16 + w\*tv16mask)); end figure(12);imshow(mat2gray(tv16 + w\*tv16mask))